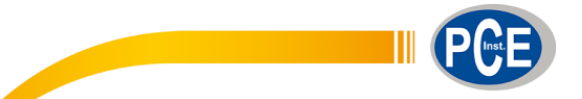

PCE Ibérica S.L. C/ Mayor, 53 - Bajo 02500 - Tobarra Albacete España Tel: (+34) 967 543 548 Fax: (+34) 967 543 542 info@pce-iberica.es www.pce-instruments.com/espanol

# **Instrucciones de uso Medidor de revestimiento PCE-CT 5000H**

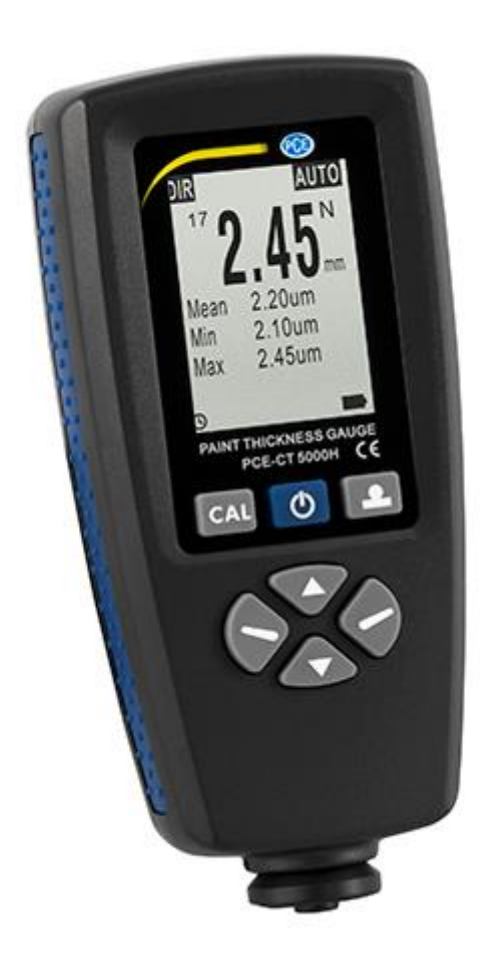

## **INSTRUCCIONES DE USO**

## Índice

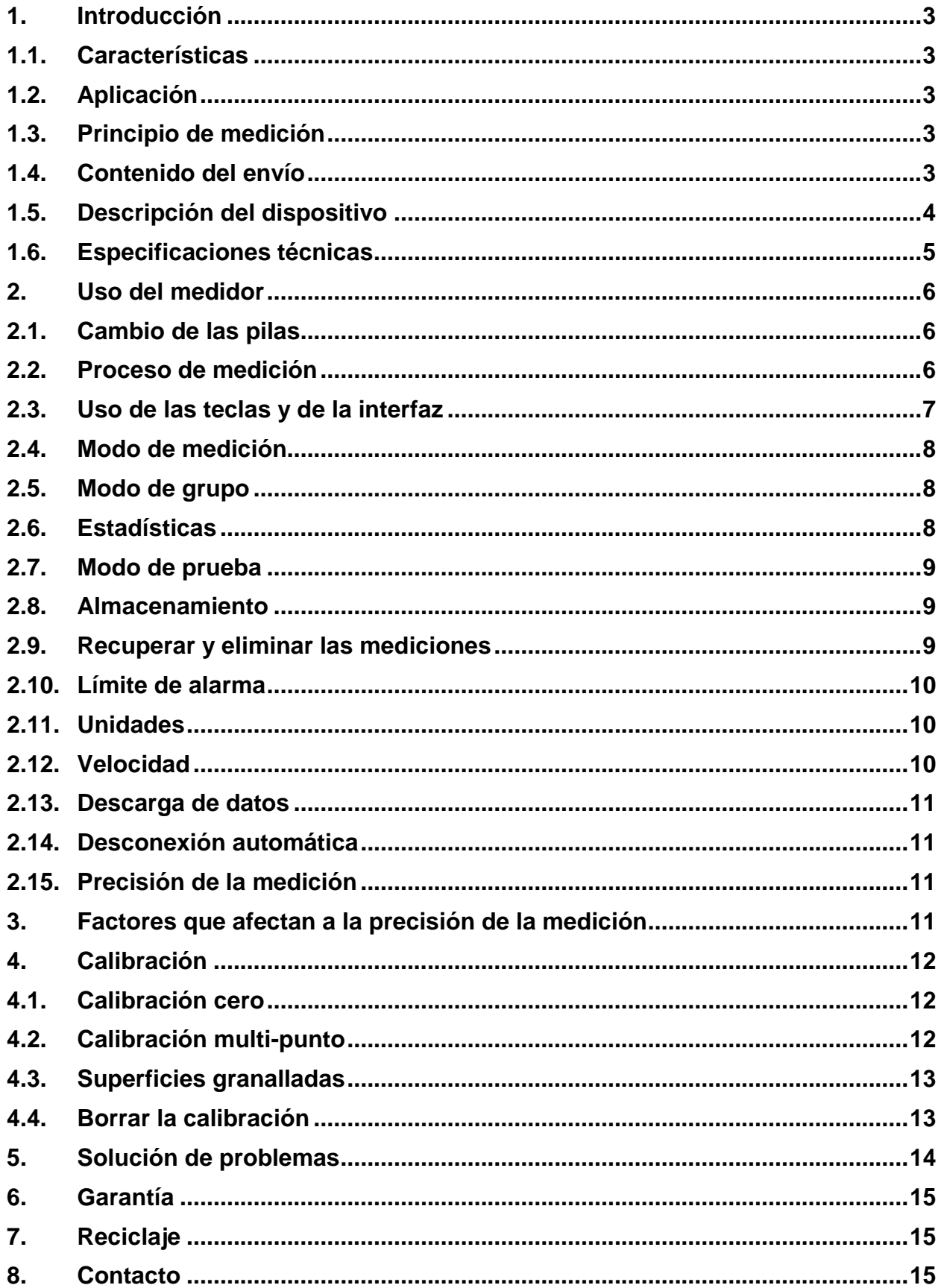

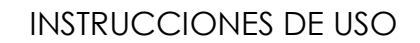

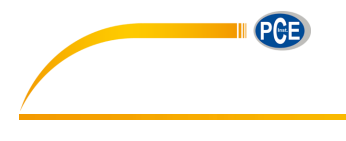

### <span id="page-2-0"></span>**1. Introducción**

Este medidor compacto puede utilizarse para la medición del espesor del recubrimiento no destructivo de revestimientos no magnéticos, esmalte, cromo sobre acero y recubrimientos aislantes, recubrimientos anodizantes sobre metales no ferrosos.

#### <span id="page-2-1"></span>**1.1. Características**

- Pantalla LCD 128x128 con matriz de puntos, operaciones del menú estándar
- Modo de dos medidas: único y continuo
- Modo de dos grupos: directo (DIR) y general (GEN), las lecturas se perderán cuando se apague el modo directo y no se pierden en modo general. Las lecturas se pueden almacenar para cada grupo.
- Calibración de punto cero y calibración multipunto (hasta 4 puntos) para cada grupo.
- El usuario puede ver las lecturas especificadas o borrar las lecturas del grupo.
- Estadísticas: media, mínima, máxima y desviación estándar
- Modo de tres sondas: automático, magnético y corriente de Foucault
- El usuario puede establecer una alarma límite alta o baja para cada grupo
- Desconexión automática
- Interfaz USB para la transmisión de datos
- Indicador de batería baja y error

#### <span id="page-2-2"></span>**1.2. Aplicación**

Este medidor ha sido diseñado para la medición de espesores de revestimientos no destructiva de manera rápida y precisa. Las principales aplicaciones se encuentran en el campo de la protección contra la corrosión. Es ideal para fabricantes y sus clientes, para oficinas y asesores especializados, para talleres de pintura y electroplatores, para la industria química, para el sector de automoción, naval y aeronáutica y para la ingeniería pesada. Es adecuado para utilizarlo en un laboratorio, taller y el uso al aire libre.

#### <span id="page-2-3"></span>**1.3. Principio de medición**

El medidor de espesor de revestimiento funciona con el principio de inducción magnética o el principio de corriente de Foucault, dependiendo del tipo de sonda que esté usando. Este medidor tiene una sonda interna F y N.

La sonda interna F utiliza el principio de inducción magnética y debe utilizarse para recubrimientos no magnéticos como el aluminio, cromo, cobre, zinc, pintura y barniz, esmalte, goma, etc., sobre un sustrato de hierro o acero. También es adecuado para acero magnético aleado y endurecido (sin embargo, no es adecuado para acero austenítico.

La sonda interna N trabaja con el principio de corriente Foucault y debe utilizarse para revestimientos aislantes, como por ejemplo, pintura, anodizado, cerámica, etc., sobre todo los metales no férricos, como aluminio, cobre, zinc fundido a presión, latón, etc. y sin acero inoxidable austenítico.

#### <span id="page-2-4"></span>**1.4. Contenido del envío**

- 1 x Medidor de espesor PCE-CT 5000H
- 1 x Cable USB
- 1 x Placa de calibración Fe
- 1 x Placa de calibración NFe
- 5 x Estándares de calibración
- 1 x Software
- 1 x Pila
- 1 x Maletín de transporte
- 1 x Manual de instrucciones

#### <span id="page-3-0"></span>**1.5. Descripción del dispositivo**

- 1. Modo de almacenamiento (DIR y GEN 1-4)
- 2. Límite de alarma alto y bajo  $+1$
- 3. Modo de medición: AUTO, MAG (Fe), EDDY (NFe)
- 4. Valor de medición
- 5. Valores estadísticos
- 6. Indicador de desconexión automática
- 7. Indicador conexión USB
- 8.
- 9. Unidades (µm, mm, mils)
- 10. Indicador de batería baja
- 11. Tecla de calibración CAL
- 12. Tecla **b** On/Off POWER
- 13. Tecla de calibración ZERO
- 14. Tecla ▲
- 15. Tecla ▼
- 16. Tecla ◄ (menú, seleccionar, confirmar)
- 17. Tecla ► (cancelar, salir, atrás, retroiluminación)
- 18. Sonda
- 19. Ranura en V
- 20. Recubrimiento
- 21. Material base
- 22. Compartimento de las pilas
- 23. Tipo de recubrimiento (Fe: férrico; NFe: no férrico)
- 24. Interfaz USB

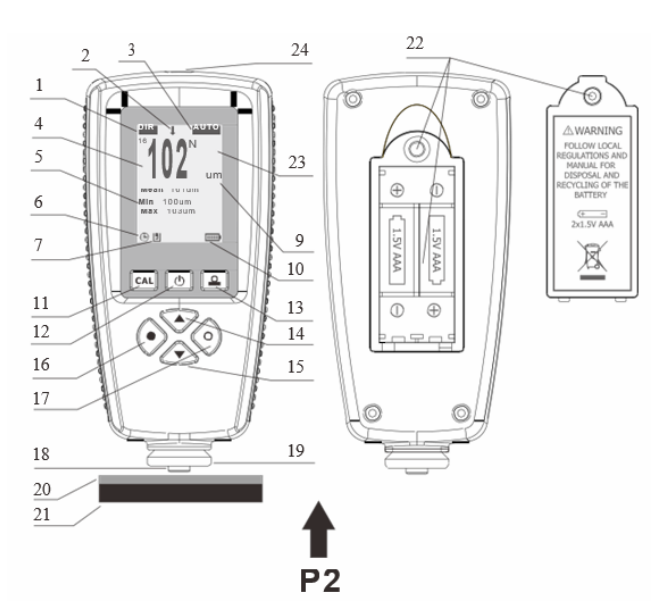

**PGE** 

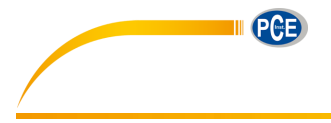

## <span id="page-4-0"></span>**1.6. Especificaciones técnicas**

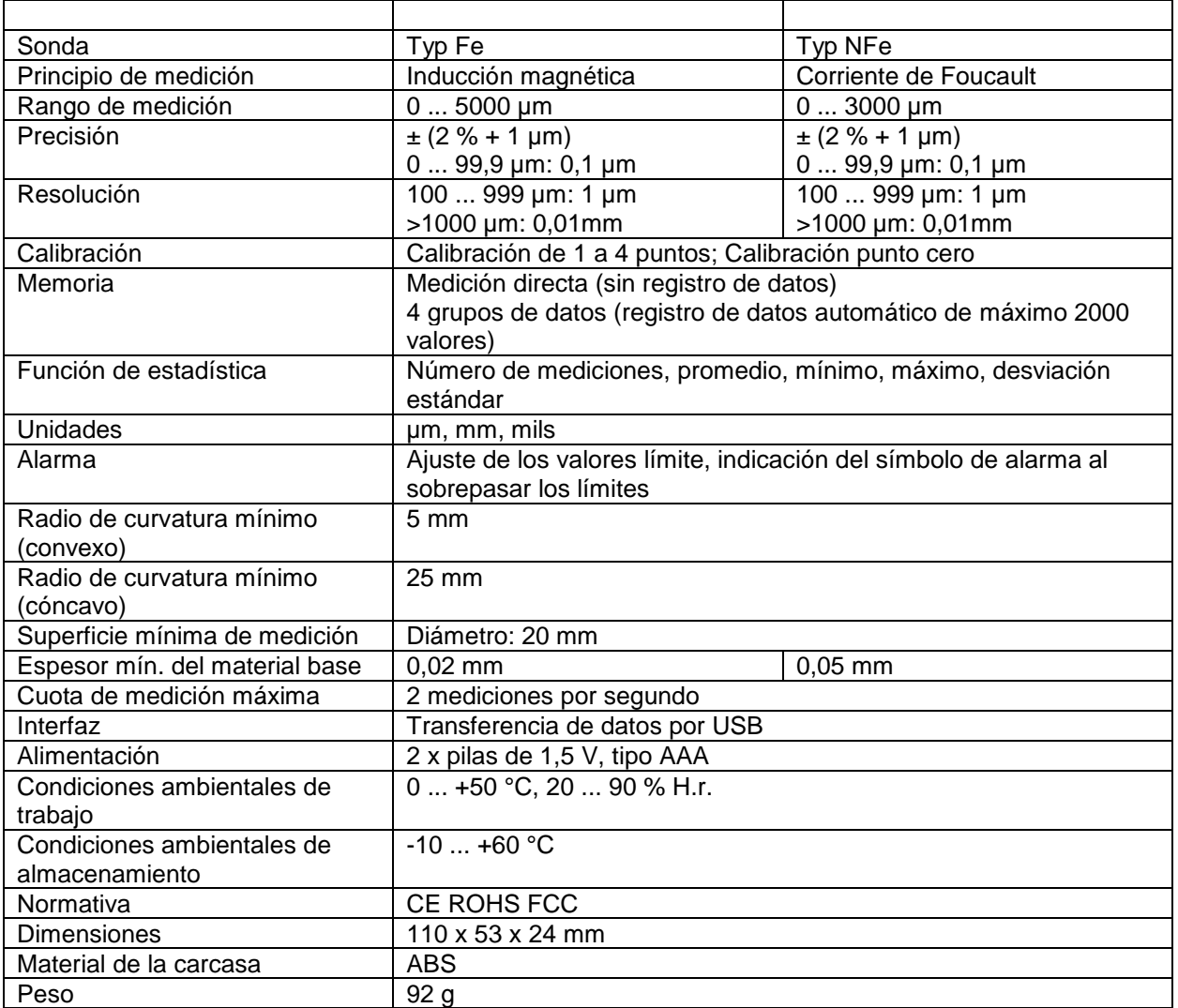

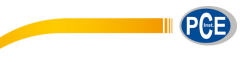

## <span id="page-5-0"></span>**2. Uso del medidor**

Si utiliza por primera vez el medidor de revestimiento, lea el capítulo 3 (factores que afectan a la precisión de la medición).

## <span id="page-5-1"></span>**2.1. Cambio de las pilas**

Coloque el dispositivo boca abajo sobre una superficie adecuada, quite los tornillos de la tapa del compartimento de baterías con un destornillador, retire la tapa del compartimento, retire las pilas e inserte las nuevas teniendo en cuenta la polaridad. A continuación vuelva a colocar la tapa del compartimento de baterías y apriete los tornillos.

## <span id="page-5-2"></span>**2.2. Proceso de medición**

- 1. Prepare la muestra a medir.
- 2. Presione la tecla  $\Phi$  para encender el dispositivo.

Nota:

- Si la pantalla indica el símbolo **entila significa que el estado de las pilas está bien**. De lo contrario, si la pantalla indica  $\Box$  significa que el estado de las pilas es bajo y que la medición no será fiable. Sustituya las pilas.
- Cuando encienda el dispositivo este tendrá los ajustes de fábrica: medición individual, modo de medición AUTO, grupo de trabajo (DIR), etc.
- Cuando encienda el dispositivo, si está en el modo de almacenamiento (DIR), el área de visualización de valores estará vacía. Si está en el modo de almacenamiento general (GEN 1-4), la pantalla le mostrará las últimas mediciones y el último valor estadístico medido antes de apagar el dispositivo la última vez.
- 3. Véase el capítulo 3 para decidir si es necesario calibrar el dispositivo.
- 4. Inicie la medición. Coloque la sonda verticalmente sobre la muestra, y después de un pitido (para el modo de medición individual), levante la sonda de la muestra. El valor se mostrará en pantalla a la vez que los valores estadísticos se actualizan en pantalla.
- 5. Realice la siguiente medición siguiendo los mismos pasos mencionados en el punto 4.
- 6. Para finalizar, presione la tecla <sup>d</sup>e para apagar el dispositivo. El dispositivo se apagará automáticamente tras 3 minutos de inactividad.

Nota: En caso que haya realizado una medición errónea, puede eliminarla presionando la tecla ▲.

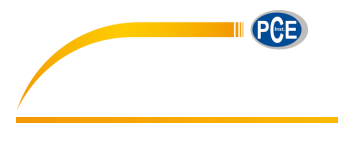

#### **2.3. Uso de las teclas y de la interfaz**

<span id="page-6-0"></span>El dispositivo tiene una interfaz de usuario estándar que permite al usuario trabajar con facilidad.

Tecla izquierda

- a. Para acceder al modo del menú desde el modo de medición.
- b. Operaciones con la tecla izq. en el modo de menú (incl. "Sure", "Select", "Delete");

Tecla derecha

- a. Operaciones con la tecla derecha en el modo del menú (incl. "Cancel", "Back", "Exit");
- b. Mantenga presionada la tecla para girar la pantalla;
- c. Encienda / Apague la iluminación de fondo en el modo de medición;

Tecla arriba

- a. Subir;
- b. Incrementar;
- c. Eliminar las últimas mediciones o un grupo completo

Tecla abajo

- a. Bajar
- b. Decrecer;
- c. Actualizar la pantalla LCD en el modo de medición

#### Tecla de calibración Zero

- a. Mantenga presionada la tecla para realizar la calibración a cero;
- b. Presione una vez para retroceder el modo de medición en el modo del menú;
- c. Mantenga presionada la tecla cuando encienda el dispositivo para restablecer el sistema. Esto restaurará la configuración de fábrica.

Tecla de calibración

a. Entrar en el modo de calibración y en el modo de medición posterior

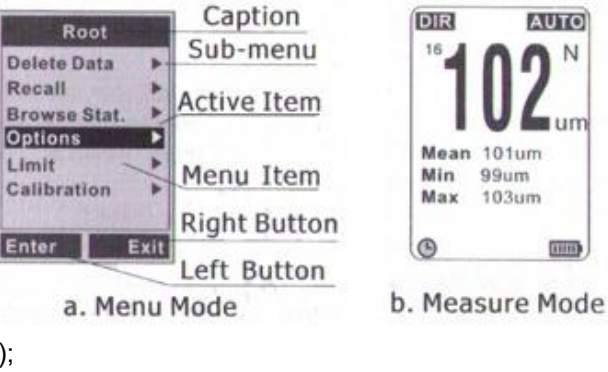

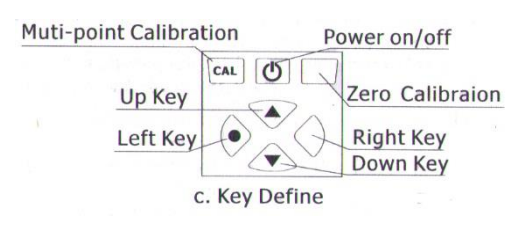

**2.4. Modo de medición**

<span id="page-7-0"></span>Modo de medición única – Coloque la sonda en la muestra verticalmente y rápidamente, y después de un pitido levante rápidamente el dispositivo.

Modo de medición continuo – Coloque la sonda en la muestra, y no levante la sonda, la medición se realizará de forma continua en un ciclo determinado.

#### <span id="page-7-1"></span>**2.5. Modo de grupo**

Grupo directo (DIR) – Indicado para mediciones ocasionales rápidas. En este modo, los datos se almacenan temporalmente en la memoria RAM, y se perderán cuando se apague el dispositivo. Las mediciones y las estadísticas se pueden mostrar en la pantalla LCD. Cuando la memoria RAM está llena, la medición continuará, y las lecturas más antiguas se borrarán mientras se guardan las mediciones nuevas. Cada nueva medición se almacena, y las estadísticas se actualizarán y se mostrarán.

Grupo general (GENn, n=1 a 4) – En este modo, los datos se almacenan en la memoria y no se pierden cuando se apaga el dispositivo. Cuando la memoria está llena, la medición continuará, se mostrará en la pantalla "fl" a la izquierda de las mediciones, las nuevas mediciones no se almacenarán y las estadísticas no se actualizarán.

Nota:

Cada grupo (DIR o GEN) tiene una alarma individual de límite alto / bajo, calibración cero y calibración multipunto, y estos ajustes se almacenarán en la memoria cuando el usuario los cambie.

Método del modo de grupo de conmutación

- a. Presione la tecla ◄ una vez para acceder al modo del menú (directorio "Root");
- b. Presione la tecla ▲ o ▼ para activar el ítem "Options", y presione la tecla ◄ una vez para acceder;
- c. Presione la tecla ▲ o ▼ para activar el ítem "Group Mode", y presione la tecla ◄ una vez para acceder;
- d. Presione la tecla ▲ o ▼ para activar el elemento deseado, y presione la tecla ◄ una vez para seleccionar el ítem y regresar. Presione la tecla " $\triangle$  ZERO" para volver al modo de medición.

#### <span id="page-7-2"></span>**2.6. Estadísticas**

El medidor calcula las estadísticas de las mediciones almacenadas de cada grupo de forma independiente, incluido el promedio, el mínimo, el máximo y la desviación estándar. En el modo directo, cuando la memoria RAM está llena, las mediciones más antiguas se eliminarán, mientras tanto, las nuevas mediciones se almacenarán y las estadísticas se actualizarán.

En el modo general, cuando la memoria está llena, las nuevas mediciones no se almacenarán y las estadísticas no se actualizarán. Si el usuario elimina algunas mediciones especificadas o las mediciones del grupo completo, las estadísticas también se actualizarán.

Explore la función de estadísticas a través del menú:

- a. Presione la tecla ◄ una vez para entrar en el modo del menú (directorio "Root");
- b. Presione la tecla ▲ o ▼ para activar "Browse Stat.", y presione la tecla ◄ una vez para acceder;
- c. Presione la tecla ► una vez para volver. Presione la tecla " ZERO" para volver al modo de medición.

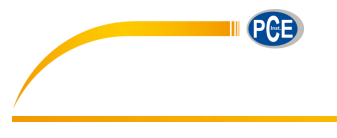

#### **2.7. Modo de prueba**

<span id="page-8-0"></span>Hay tres modos de prueba: AUTO, MAG y EDDY.

En el modo AUTO, la sonda puede determinar automáticamente el tipo de material base medido. En el modo MAG, la sonda solo puede medir en materiales de bases magnéticos.

En el modo EDDY, la sonda solo puede medir en materiales de bases metálicos no férricos.

Cuando se detecta un material de base magnético, se mostrará una "F" a la derecha de las mediciones, y cuando se detecte un metal no férrico, se mostrará una "N". El usuario puede cambiar el modo de sonda de la siguiente manera:

- a. Presione la tecla ◄ una vez para acceder al modo de menú (directorio "Root");
- b. Presione la tecla ▲ o ▼ para acceder a "Options", y presione la tecla ◄ para entrar;
- c. Presione la tecla ▲ o ▼ para acceder a "Probe Mode", y presione la tecla ◄ para entrar;
- d. Presione la tecla ▲ o ▼ para activar la opción deseada, y presione la tecla ◄ una vez para seleccionarla y volver. Presione la tecla " $\triangle$  ZERO" para volver al modo de medición.

#### <span id="page-8-1"></span>**2.8. Almacenamiento**

En el modo de grupo general (GENn), las mediciones y las estadísticas se almacenarán y no se perderán cuando se apague el dispositivo. En el modo de grupo directo (DIR), las mediciones y las estadísticas se perderán cuando se apague el dispositivo.

Cada grupo tiene alarma de límite alto / bajo individual, calibración cero y calibración multipunto, el usuario puede cambiar estos ajustes y se almacenarán.

Adicionalmente, el usuario puede reestablecer la configuración del sistema (por ej. el modo de medición, modo de grupo, modo de prueba, etc.), estos ajustes también se almacenarán.

Nota: Cuando las pilas están bajas, el usuario debe cambiar las pilas. Antes de reemplazar las pilas, apague primero el dispositivo.

#### <span id="page-8-2"></span>**2.9. Recuperar y eliminar las mediciones**

Eliminar las últimas mediciones. (Sugerencia: si está en el modo de medición, presione una vez la tecla ▲ una vez por pitido).

- a. Presione la tecla ◄ una vez para acceder al modo de menú (directorio "Root");
- b. Presione la tecla ▲ o ▼ para acceder a "Delete data", y presione la tecla ◄ para entrar;
- c. Presione la tecla ▲ o ▼ para acceder a "Current data", y presione la tecla ◄ una vez. Se mostrará un cuadro de diálogo;
- d. Presione la tecla ◄ una vez para confirmar la selección y retroceda, o con la tecla ► para cancelar y volver atrás. Presione la tecla " ZERO" para volver al modo de medición.

Eliminar las mediciones de un grupo (Sugerencia: si está en el modo de medición, presione una vez la tecla ▲ una vez por pitido).

- a. Presione la tecla ◄ una vez para acceder al modo de menú (directorio "Root");
- b. Presione la tecla ▲ o ▼ para acceder a "Delete data", y presione la tecla ◄ una vez para entrar;
- c. Presione la tecla ▲ o ▼ para acceder a "Current group", y presione la tecla ◄ una vez. Se mostrará un cuadro de diálogo;
- d. Presione la tecla ◄ una vez para confirmar la selección y retroceda, o con la tecla ► para cancelar y volver atrás. Presione la tecla " $\triangle$  ZERO" para volver al modo de medición.

Recuperar y eliminar las mediciones especificadas

- a. Presione la tecla ◄ una vez para acceder al modo de menú (directorio "Root");
- b. Presione la tecla ▲ o ▼ para acceder a "Recall", y presione la tecla ◄ una vez para entrar;
- c. Presione la tecla ▲ o ▼ para las mediciones (n/Total número, "n" indica el índice de las mediciones actuales mostradas). El usuario puede presionar la tecla ◄ para eliminar las mediciones que se muestran actualmente.
- d. Presione la tecla ► para volver. Presione la tecla " ZERO" para volver al modo de medición.

#### **2.10. Límite de alarma**

<span id="page-9-0"></span>Cada grupo tiene configuraciones individuales de alarma de límite alto / bajo. Cuando cambie el grupo de trabajo, la configuración de alarma aplicada también se cambiará automáticamente.

Establezca el límite de alarma para el grupo de trabajo actual como se muestra a continuación:

- a. Presione la tecla ◄ una vez para acceder al modo de menú (directorio "Root");
- b. Presione la tecla ▲ o ▼ para acceder a "Limit", y presione la tecla ◄ una vez para entrar;
- c. Presione la tecla ▲ o ▼ para acceder a "Settings", y presione la tecla ◄ una vez para entrar;
- d. Presione la tecla ▲ o ▼ para seleccionar la opción deseada "High Limit" o "Low Limit", y presione la tecla ◄ una vez para entrar;
- e. Presione la tecla ▲ o ▼ para incrementar o disminuir el valor límite. Si se mantiene presionada la tecla, el valor límite aumentará o disminuirá continuamente;
- f. Presione la tecla ◄ una vez para confirmar el nuevo valor límite, o presione la tecla ► para cancelar y volver. Presione la tecla "<sup>2</sup> ZERO" para volver al modo de medición.

Eliminar el valor límite alto/bajo

- a. Presione la tecla ◄ una vez para acceder al modo de menú (directorio "Root");
- b. Presione la tecla ▲ o ▼ para acceder a "Limit", y presione la tecla ◄ una vez para entrar;
- c. Presione la tecla ▲ o ▼ para acceder a "Clear", y presione la tecla ◄ una vez. Se mostrará un cuadro de diálogo;
- d. Presione la tecla ◄ una vez para confirmar la selección y retroceda, o presione la tecla ► para cancelar y volver. Presione la tecla "<sup>2</sup> ZERO" para volver al modo de medición.

Nota: Mientras las mediciones excedan el valor límite alto, se mostrará en la pantalla LCD el símbolo ↑, y cuando las mediciones exceden el valor límite bajo, se mostrarán en la pantalla LCD el símbolo ↓.

#### <span id="page-9-1"></span>**2.11. Unidades**

El usuario puede seleccionar la unidad (incluyendo um, mm y mils) para las mediciones. Cambie la unidad de medición de la siguiente manera:

- a. Presione la tecla ◄ una vez para acceder al modo de menú (directorio "Root");
- b. Presione la tecla ▲ o ▼ para acceder a "Options", y presione la tecla ◄ una vez para entrar;
- c. Presione la tecla ▲ o ▼ para acceder a "Unit Settings", y presione la tecla ◄ una vez para entrar;
- d. Presione la tecla ▲ o ▼ para seleccionar la unidad de medición deseada, y presione con la tecla ◄ para confirmar.

#### <span id="page-9-2"></span>**2.12. Velocidad**

Generalmente, cuanto más rápida es la velocidad de medición de la sonda, peor es la precisión. El usuario puede seleccionar diferentes velocidades de medición para la sonda de acuerdo con los campos de aplicación del usuario como se muestra a continuación:

- a. Presione la tecla ◄ una vez para acceder al modo de menú (directorio "Root");
- b. Presione la tecla ▲ o ▼ para acceder a "Options", y presione la tecla ◄ una vez para entrar;
- c. Presione la tecla ▲ o ▼ para acceder a "Speed", y presione la tecla ◄ una vez para entrar;
- d. Presione la tecla ▲ o ▼ para seleccionar la opción deseada, y presione con la tecla ◄ para confirmar.

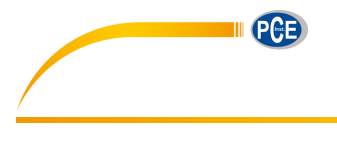

#### **2.13. Descarga de datos**

<span id="page-10-0"></span>El usuario puede usar el cable USB para conectar el medidor con la PC y descargar las mediciones almacenadas. Si el USB está conectado, el símbolo  $\Box$  se mostrará en la parte inferior de la pantalla LCD. Cuando se conecta el USB en primer lugar, la PC necesita instalar el controlador y el software para esta aplicación. El usuario puede obtener el controlador y el software del proveedor incluido en el envío o descargarlos del sitio web especificado. Para más detalles, el usuario puede consultar con el proveedor.

#### <span id="page-10-1"></span>**2.14. Desconexión automática**

El usuario puede apagar manualmente el dispositivo presionando la tecla  $\Phi$ . El dispositivo para ahorrar energía, se desconectará automáticamente de manera predeterminada si no hay actividad. Antes de apagarse automáticamente, el usuario escuchará varios pitidos, y el usuario puede presionar oportunamente cualquier tecla para evitar que se apague y poder continuar con la medición.

Esta opción se puede activar o desactivar, se lo mostramos a continuación:

- a. Presione la tecla ◄ una vez para acceder al modo de menú (directorio "Root");
- b. Presione la tecla ▲ o ▼ para acceder a "Options", y presione la tecla ◄ una vez para entrar;
- c. Presione la tecla ▲ o ▼ para acceder a "Auto Poweroff" Auto Poweroff", y presione la tecla ◄ una vez para entrar;
- d. Presione la tecla ▲ o ▼ para seleccionar la opción deseada, y presione con la tecla ◄ para confirmar.

#### <span id="page-10-2"></span>**2.15. Precisión de la medición**

Los factores que pueden afectar a la precisión de la medición, lo puede consultar en el capítulo 3.

Bajo uso normal y calibración cuidadosa, todas las mediciones subsiguientes se encontrarán dentro de la tolerancia de medición garantizada.

Cuando se usa el programador de estadísticas para obtener un valor medio, es aconsejable colocar la sonda varias veces en un punto de medición típico o en un punto de medición fijo.

Cualquier lectura falsa o atípica se puede eliminar de inmediato.

La medición final se deriva del cálculo estadístico y de los niveles de tolerancia garantizados del indicador. T (grosor del recubrimiento) = M (valor promedio)  $\pm$  S (desviación estándar)  $\pm$  A (precisión de medición).

### <span id="page-10-3"></span>**3. Factores que afectan a la precisión de la medición**

El usuario necesita saber los factores que afectan la precisión de la medición antes de usar el medidor. A continuación se enumeran los factores.

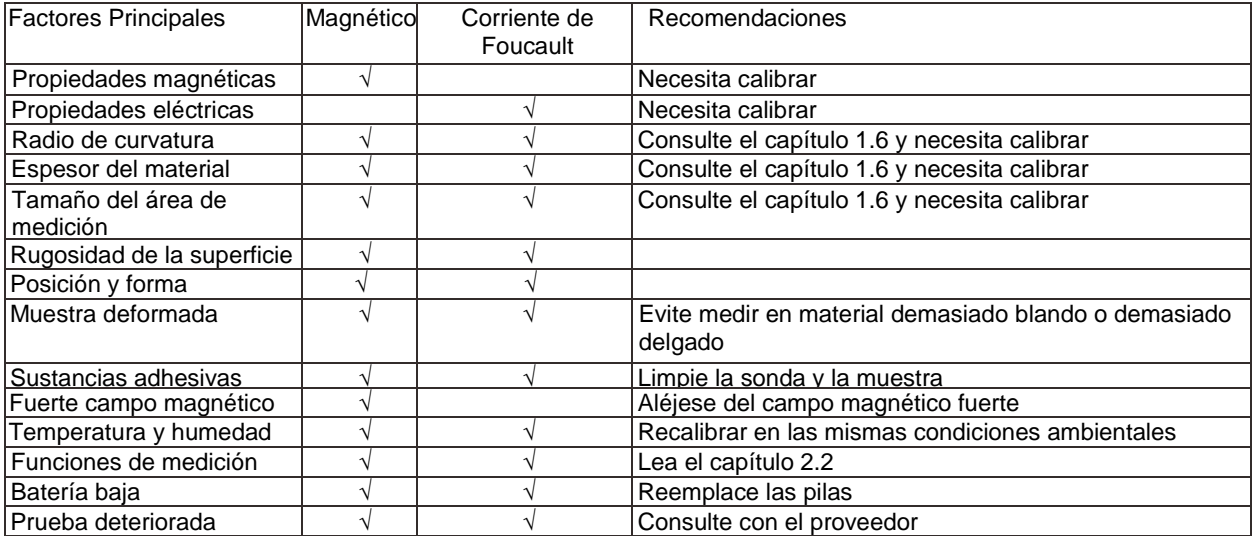

La muestra a medida debe corresponder a la muestra de calibración en las propiedades del material del sustrato, radio de curvatura, o cuanto más se aproxime la muestra medida a la muestra de calibración, más precisa será la medición.

Además, el radio de curvatura debe cumplir con el valor mínimo como se especifica en el capítulo 1.6.

Debe tenerse en cuenta el grosor mínimo del material y las áreas de medición mínimas especificadas en el capítulo 1.6. Es necesario recalibrar (cero / multipunto) para diferentes muestras medidas para una mayor precisión.

Para lograr mediciones de alta precisión, es recomendable registrar los valores de calibración varias veces. De esta forma, el medidor automáticamente establecerá un valor de calibración promedio. La calibración de alta precisión es una ventaja obvia cuando se calibra en superficies desiguales y rugosas.

El punto en el que se realiza la medición siempre debe ser similar al punto de calibración, especialmente en el caso de esquinas y bordes de piezas pequeñas.

Nota importante: Las placas que están incluidas en el envío se utilizan solo para verificar la precisión y no para fines de calibración. El usuario debe de calibrar el dispositivo de acuerdo con las aplicaciones prácticas.

### <span id="page-11-0"></span>**4. Calibración**

Antes de proceder a calibrar el dispositivo, lea por favor el capítulo 3, y recalibre el dispositivo con los estándares de calibración incluidos en el envío.

El dispositivo permite una calibración cero y otra calibración multipunto.

- Calibración cero: Recomendado para trabajar con una precisión de hasta  $\pm$  (2 % + 1 µm).
- Calibración multipunto: Recomendado para trabajar con una precisión de máx.  $\pm$  (1 ~ 2 % + 1 µm). Si calibra sólo en un punto, recomendamos que los valores de medición estén cercanos al valor de calibración. Una calibración en varios puntos es recomendada para mediciones en superficies rugosas o para mediciones precisas en superficies lisas. Los valores de medición deben estar entre los diferentes puntos de calibración.

#### <span id="page-11-1"></span>**4.1. Calibración cero**

- a. Mantenga presionada la tecla "<sup>2</sup>" hasta que escuche un pitido. En la pantalla parpadeará el símbolo "ZERO".
- b. Coloque la sonda en una base de calibración no recubierta y levántela después de un pitido.
- c. Presione la tecla " $\triangle$ " para salir del modo de medición y finalizar la calibración cero.

#### <span id="page-11-2"></span>**4.2. Calibración multi-punto**

- a. Presione la tecla "CAL" para acceder al modo de calibración.
- b. Coloque una lámina de calibración en una base de calibración. Coloque la sonda y tras un pitido, levántela. Las mediciones se mostrarán en pantalla. Presione la tecla ▲ o ▼ para aumentar o disminuir el valor hasta ajustarlo al valor indicado en la lámina.
- c. Repita varias veces las mediciones sobre la placa de calibración. Si pulsa la tecla "CAL" obtendrá un punto de calibración de varias mediciones.
- d. Pulse la tecla izquierda para finalizar el proceso de calibración. El valor en pantalla finalizará de parpadear.
- e. Para calibrar más puntos use otras láminas de calibración y repita los pasos b e.
- f. Pulse la tecla "CAL" para salir del modo de calibración.

#### Nota:

- a. Cada grupo dispone de una calibración cero individual y una calibración multi-punto.
- b. Cuando calibre hasta 4 puntos, primero borre los puntos finalizados y luego reinicie la calibración.
- c. Las mediciones realizadas con anterioridad no se verán afectadas por la nueva calibración.
- d. En el modo de calibración, la medición no se verá afectada.
- e. Recomendamos trabajar en el modo de medición individual una vez haya calibrado el dispositivo.

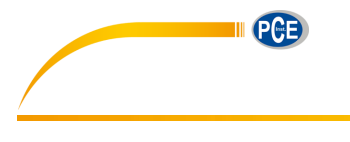

#### **4.3. Superficies granalladas**

<span id="page-12-0"></span>La naturaleza física de las superficies granalladas hace que las mediciones del espesor de recubrimiento sean demasiado altas. El grosor medio sobre los picos se puede determinar de la siguiente manera.

Método uno:

- a. El dispositivo debe de calibrarse de acuerdo con capítulo 4.2 (calibración de uno o más puntos). Utilice una muestra de calibración uniforme con el mismo radio de curvatura y el mismo material que la muestra de medición posterior.
- b. Tome aprox. 10 mediciones en la muestra no revestida y granallada para producir el valor promedio A.
- c. Tome aprox. 10 mediciones adicionales en la muestra de prueba recubierta granalla para producir el valor medio B.
- d. El espesor del recubrimiento T =  $(B-A) \pm S$ . La "S" es la desviación estándar mayor del paso b y c.

Método dos:

- a. El dispositivo debe calibrarse de acuerdo con capítulo 4.2 (una o más calibraciones de puntos) en la muestra granalla.
- b. Tome aprox. 10 mediciones en la muestra de prueba para producir el valor promedio que se usó como espesor de revestimiento final.

#### <span id="page-12-1"></span>**4.4. Borrar la calibración**

El usuario puede borrar la calibración para comenzar nuevas aplicaciones. Cuando hay una calibración incorrecta, el usuario también debe borrarla.

- a. Presione la tecla ◄ una vez para acceder al modo de menú (directorio "Root");
- b. Presione la tecla ▲ o ▼ para acceder a la opción "Calibration", y presione la tecla ◄ una vez para entrar;
- c. Presione la tecla ▲ o ▼ para acceder a la opción "Clear All", y presione la tecla ◄ una vez. Se mostrará un cuadro de diálogo. (Nota: El usuario puede decidir eliminar solo una parte de ellos, consulte el menú para obtener más información);
- d. Presione la tecla ◄ una vez para confirmar la elección y regresar, o presione la tecla ► para cancelar y volver atrás.

Nota: Todas las operaciones están limitadas en el grupo de trabajo actual, y el resto grupos no se verán afectados.

<span id="page-13-0"></span>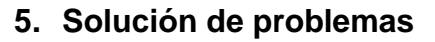

Si el dispositivo no responde y no se puede encender, puede quitar las pilas, espere unos minutos, vuelva a colocar las pilas y vuelva a intentarlo. Si el problema persiste, contáctese con su proveedor para obtener ayuda.

Los siguientes errores se pueden solucionar restableciendo el sistema:

- Mediciones ilógicas
- Varias de las teclas no funcionan

Restablecer la configuración de fábrica:

- 1. Apague el dispositivo.
- 2. Mantenga presionada la tecla "LERO" y después enciéndalo.
- 3. Deje de presionar la tecla " $\triangleq$  ZERO" hasta que aparezca un cuadro de diálogo de restablecimiento del sistema en la pantalla LCD.
- 4. Presione la tecla ◄ para confirmar. El dispositivo se encenderá automáticamente.

#### Errata:

- 1. El usuario puede presionar la tecla ▼ para actualizar la pantalla LCD (Borrar la pantalla de error).
- 2. Si se muestra un error en el modo menú, el usuario puede volver a acceder al menú.

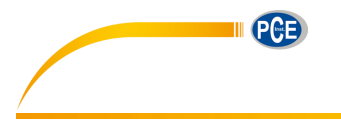

#### <span id="page-14-0"></span>**6. Garantía**

Nuestras condiciones de garantía pueden encontrarse en nuestros términos y condiciones generales que se encuentran aquí: [https://www.pce-instruments.com/espanol/impreso.](https://www.pce-instruments.com/espanol/impreso)

#### <span id="page-14-1"></span>**7. Reciclaje**

Por sus contenidos tóxicos, las baterías no deben tirarse a la basura doméstica. Se tienen que llevar a sitios aptos para su reciclaje.

Para poder cumplir con la RII AEE (devolución y eliminación de residuos de aparatos eléctricos y electrónicos) retiramos todos nuestros aparatos. Estos serán reciclados por nosotros o serán eliminados según ley por una empresa de reciclaje.

Puede enviarlo a PCE Ibérica S.L. C/ Mayor 53, bajo 02500 Tobarra (Albacete) España

Puede entregarnos el aparato para que nosotros nos deshagamos del mismo correctamente. Podremos reutilizarlo o entregarlo a una empresa de reciclaje cumpliendo así con la normativa vigente.

RII AEE – Nº 001932 Número REI-RPA: 855 –RD.106/2008

#### <span id="page-14-2"></span>**8. Contacto**

Si necesita más información acerca de nuestro catálogo de productos o sobre nuestros productos de medición, no dude en contactar con PCE Instruments.

Para cualquier pregunta sobre nuestros productos, póngase en contacto con PCE Ibérica S.L.

#### **Postal**:

PCE Ibérica S.L. C/ Mayor 53, bajo 02500 Tobarra (Albacete) España

Telf. +34 967 543 548 Fax +34 967 543 542

**ATENCIÓN: "Este equipo no dispone de protección ATEX, por lo que no debe ser usado en atmósferas potencialmente explosivas (polvo, gases inflamables)."**

**Las especificaciones pueden estar sujetas a modificaciones sin previo aviso.**

**En las siguientes direcciones encontrará una listado de** Técnica de medición <http://www.pce-iberica.es/instrumentos-de-medida/instrumentos-medida.htm><br>Medidores htm http://www.pce-iberica.es/instrumentos-de-medida/medidores.htm Medidores<br>
Sistemas de requilación y control<br>
http://www.pce-iberica.es/instrumentos-de-medida/sistemas-requila <http://www.pce-iberica.es/instrumentos-de-medida/sistemas-regulacion.htm> Balanzas <http://www.pce-iberica.es/instrumentos-de-medida/balanzas-vision-general.htm> Instrumentos de laboratorio <http://www.pce-iberica.es/instrumentos-de-medida/equipos-laboratorio.htm>

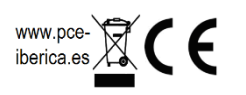